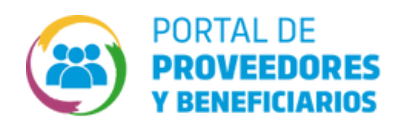

## ¿CÓMO CONSULTAR MIS CUENTAS BANCARIAS CARGADAS?

Para consultar las cuentas bancarias que tenemos cargadas y el estado en el que se encuentran, **1** debemos ir al botón "DECLARACIÓN DE CUENTAS BANCARIAS".

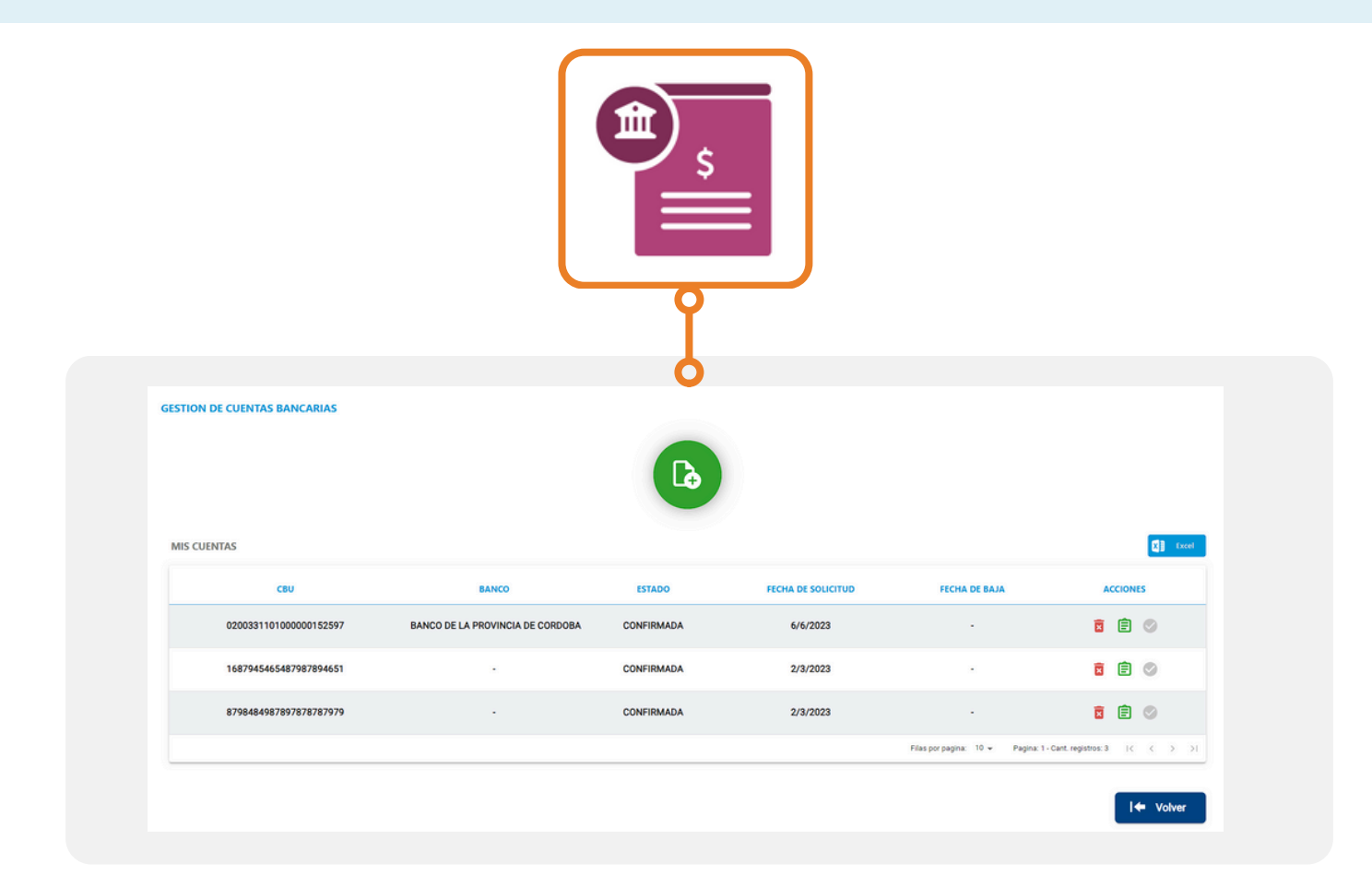

**2**

Podemos ver los datos de cada cuenta cargadas y su estado. **LE CORDOBA SOLICITUD PARA ACREDITACIÓN DE PAGOS** Podemos ver la solicitud para EN CUENTA BANCARIA T3 Ministerio de acreditación de pagos en cuenta **FINANZAS** bancaria presionando este ícono COOPERATIVA ELECTRICA DE SERVICIOS Y OBRAS PUBLICAS DE ONCATIVO LIMITADA, C.U.I.UC.U.I.T<br>30545744496 autoriza a que todo pago que deba realizar el GOBIERNO DE LA PROVINCIA DE CORDOBA, en cancelación<br>de las deudas a su favo de las acciones DATOS DE LA CUENTA BANCARIA C.B.U 0200331101000000152597 Títular de la Cuenta COOPERATIVA ELECTRICA DE SERVICIOS Y OBRAS PUBLICAS DE ONCATIVO<br>LIMITADA, (30545744496) La transferencia de fondos a la cuenta arriba indeicada tendrá validez cancelatoria respecto de los pagos a los que<br>corresponda, prestando plena conformidad para ello como también se deja expresamente aceptado que a todos Córdoba 07/03/2024 Solicitud realizada por: COOPERATIVA ELECTRICA DE SERVICIOS Y OBRAS PUBLICAS DE ONCATIVO Fecha de impresión 07/03/2024

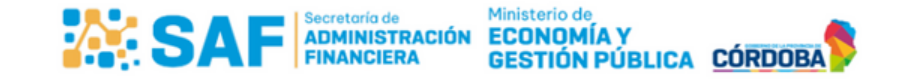